## **Novo Layout EMSys**

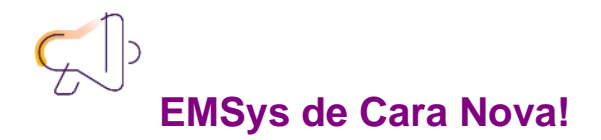

Buscando sempre inovar o EMSys3 está de cara nova, um novo layout e também mais interessante.

Vale lembrar que não foi alterado nenhuma funcionalidade do sistema. Apenas o seu layout foi reestruturado, agora com mais praticidade para seu dia a dia.

O que muda ?

- 1. Todo Layout na cor Roxa seguindo os padrões Linx.
- 2. Focus ao passar o mouse nos campos: cadastros, pesquisa etc. Que se apresentarão maiores para o usuário.
- 3. É possível maximizar as telas, sendo uma opção de melhoria para determinadas atividades.
- 4. Customizar as guias via botão Ribbon: o usuário pode habilitar/desabilitar guias de sua preferência.
- 5. Criar e customizar guia Favoritos, arrastando na Ribbon os objetos ou itens desejados.
- 6. Usuário que está logado na parte inferior.

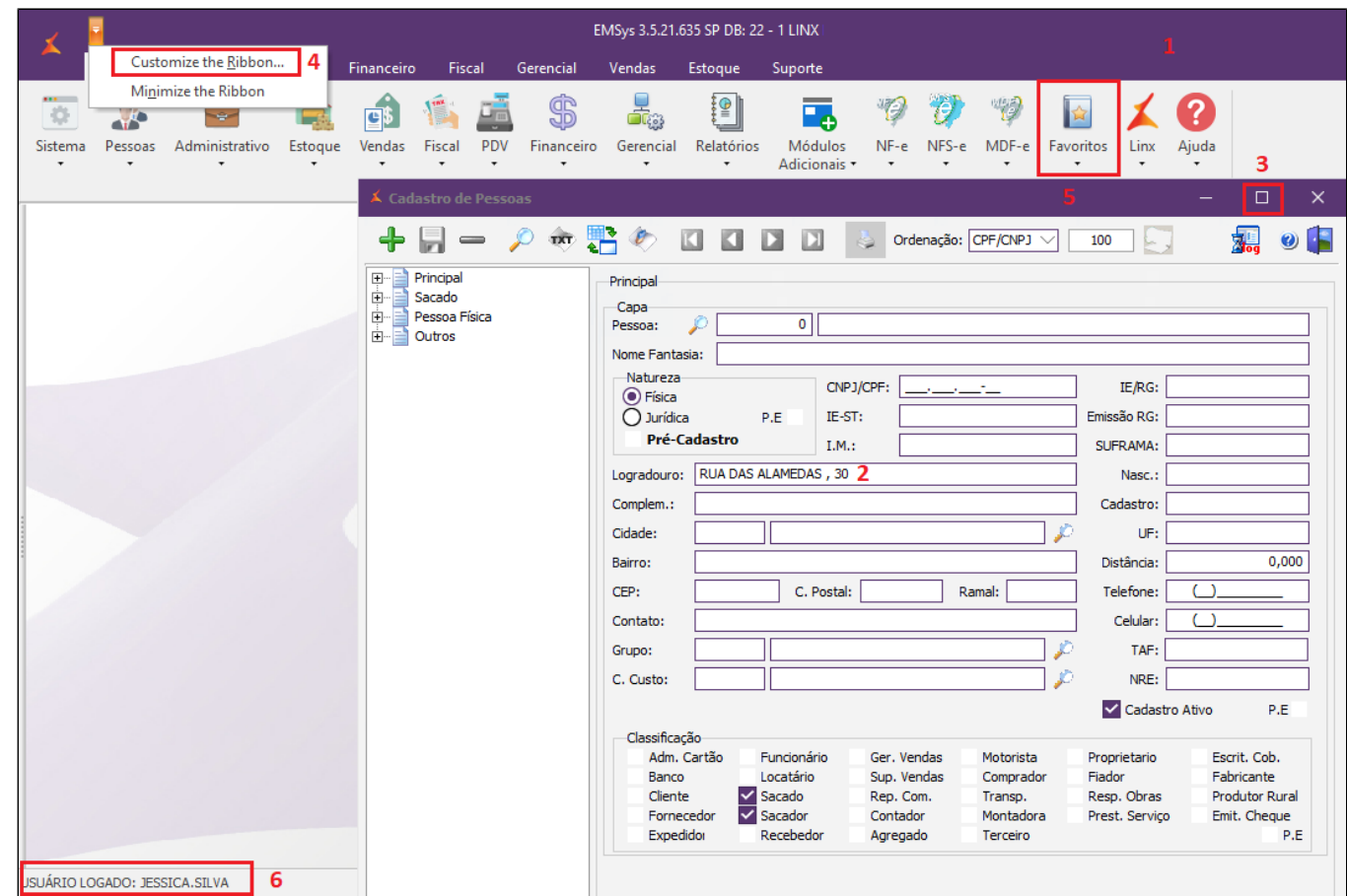

As funcionalidades de cada botão continuam as mesmas. Para visualizar as opções que o menu traz, basta clicar na seta logo abaixo do botão escolhido.

O menu foi repaginado e agora está composto por botões que, ao clicar, mostram seus submenus e funcionalidades.

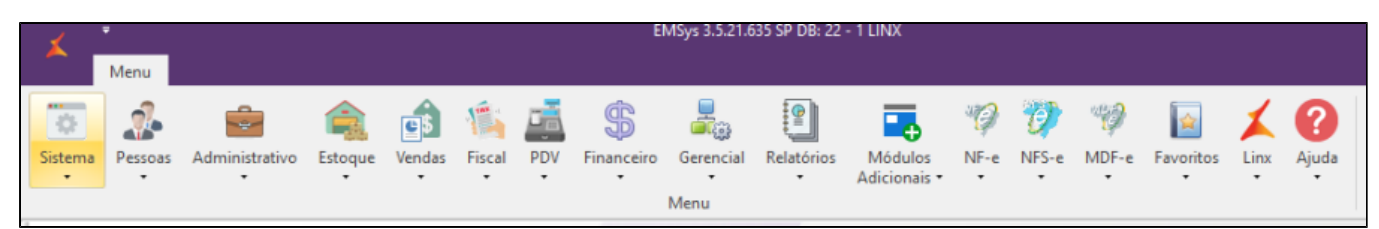

## **INFORMAÇÃO**

Ao clicar 2 vezes em alguma guia a barra de ferramentas é ocultada, um duplo clique para exibir novamente ou acesse o menu Ribbon e desmarque a opção minimize Ribbon.

Caso queira também será possível customizar as guias e adaptar à forma que deseje utilizar as funcionalidades, trazendo mais praticidade no seu dia-a-dia. Para customizar é necessário selecionar a opção "Customize the Ribbon".

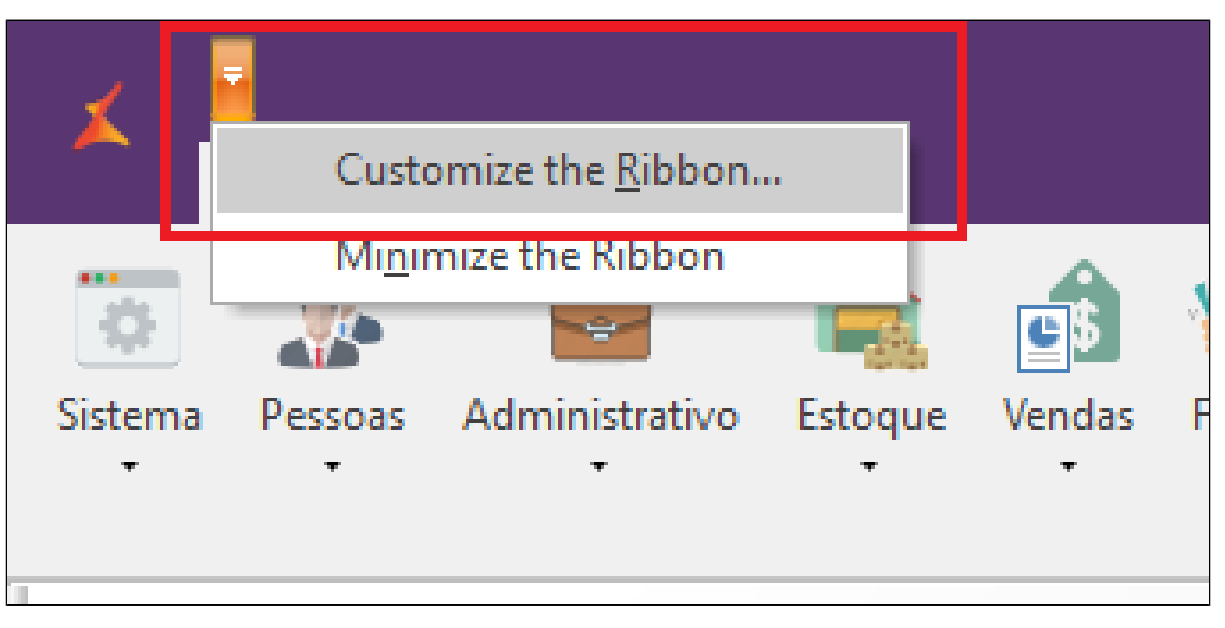

Será aberta a tela Ribbon, onde poderão ser feitas modificações e acrescentar ou remover as guias de sua preferência na barra de tarefas.

1. Permite que você mova de um lado para o outro caso queira adicionar ou remover uma guia;

- 2. Permite mover para cima e para baixo dentre a lista;
- 3. Você pode criar um grupo especifico ou renomear um grupo já existente;
- 4. Após atualizar as guias conforme preferência, clicar em ok para que atualize na barra de tarefas;
- 5. Já poderá ser visualizado o menu customizado.

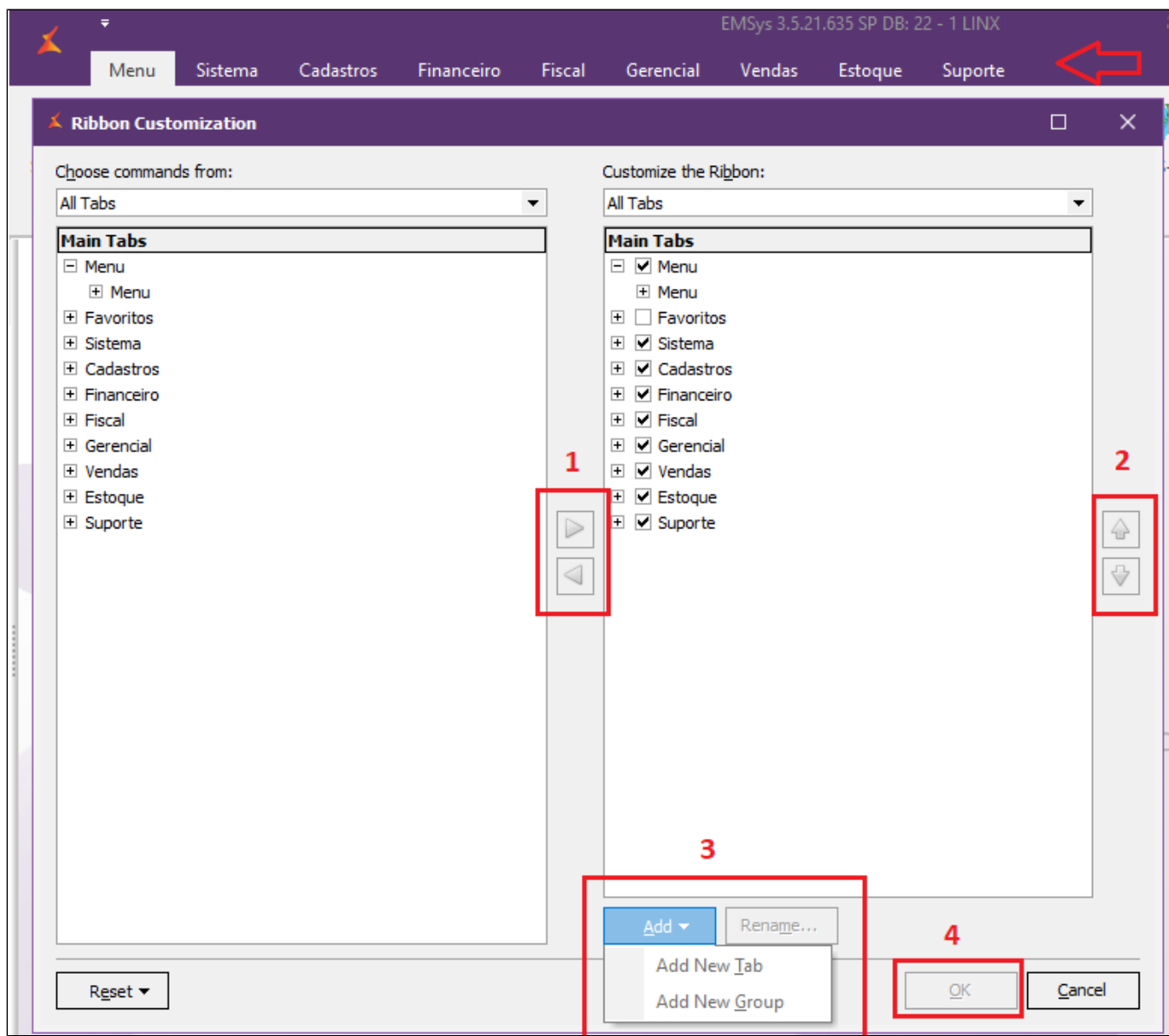

## |⊙ **IMPORTANTE**

Utilize também a guia "Favoritos" onde pode adicionar aquelas tarefas que são executadas diariamente. Assim tudo fica mais fácil. A imagem abaixo traz um exemplo de Favoritos:

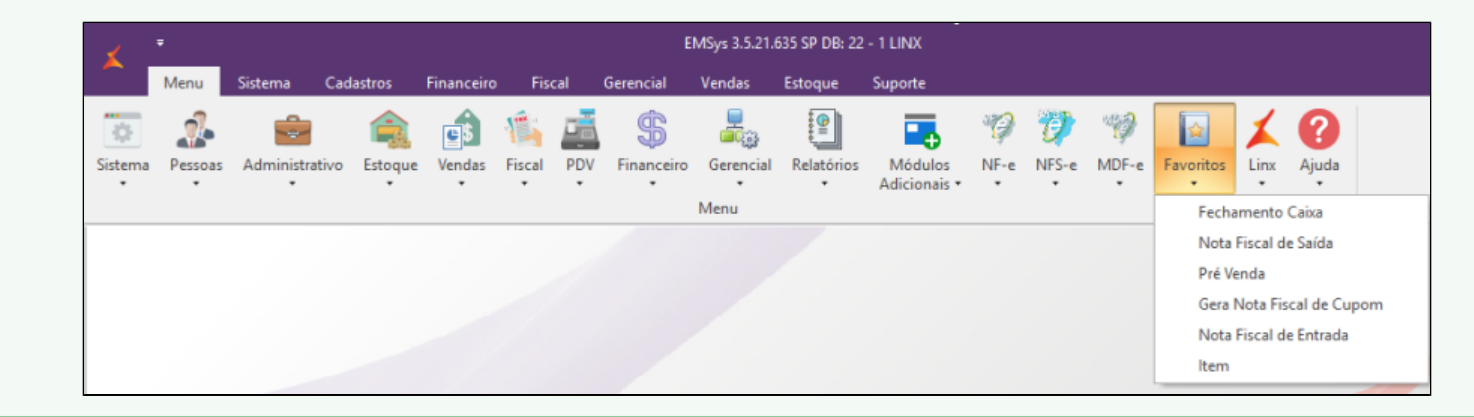

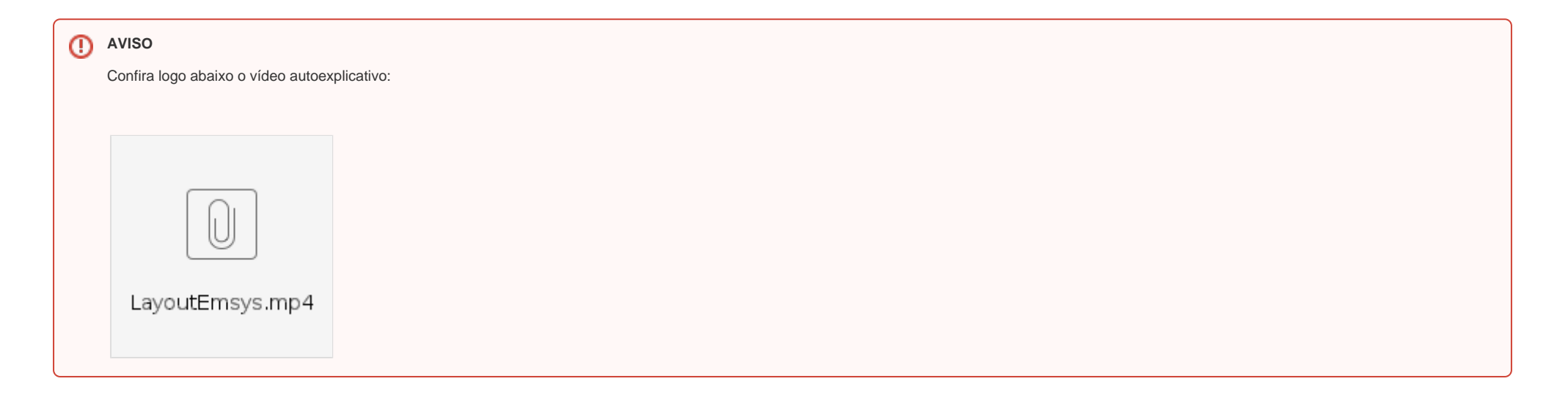

Bom trabalho!

**Está com alguma dúvida?**

**Consulte todos nossos guias na busca de nossa página principal [Clicando aqui](https://share.linx.com.br/display/FSRASC/LINX+FOOD+SERVICE+-+EMSYS)**